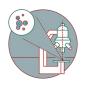

# Thermo Fisher MAPS viewer for electron microscopy data

The guide will tell you how to use the MAPS software for viewing data of the Talos 120 transmission electron microscope.

Written By: z mbstaff

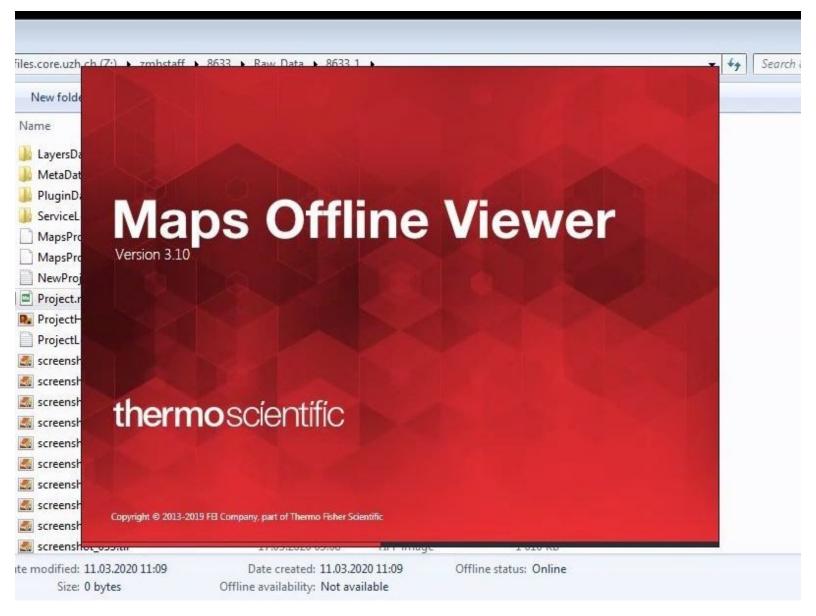

#### Step 1 — Open an image processing VM

|                                                                       |                                                                    | ← → C ▲ vd.consugh.ch/Citis/VDICon/UDIWeb/diern/HTMLSCient/sr:/Session/Webdow/html?uurchids155435275610                                                                                                    | 9 9 10 10 10 10 10 10 10 10 10 10 10 10 10                                                                                                    |
|-----------------------------------------------------------------------|--------------------------------------------------------------------|----------------------------------------------------------------------------------------------------|----------------------------------------------------------------------------------------------------|
| IT                                                                    |                                                                    | The None Chan Ver                                                                                                    | The More Share View                                                                                                    |
|                                                                       | How to access your data                                            | ← → v ↑ → This PC > filescorearbich(2) > arebeneff > Mil) > Raw, Data                                                                                                    | ← → → ↑ → This PC → Ries.core.uch.ch (Z) → zmbstaff → 8633 → Raw,Data → 8633_1 →                                                                              |
|                                                                       | How-to Guides                                                      | and a contract of the second second sec |                                                                                                    |
| restions                                                              | How-to Guides                                                      | Packets d 6632.1 16.03.0300 8550 File folder                                                                                                    | Name Date modified Type Size                                                                                                    |
|                                                                       |                                                                    | County     Acce 9     16.01.2020.09/02     File folder     16.01.2020.01/02     File folder     16.01.2020.01/04     16.01.2020.01/04     16.01.2020.01/04                                                                                                    | Duritice at LayersData 11.03.2020 14:07 File folder                                                                                                    |
| / password                                                            | Accessing virtual data processing virus web DELETE GUIDE PLS       | Si Jienana 🖌                                                                                                    | MetaData 11.03.2000 14:27 File folder                                                                                                    |
| ccessing your data                                                    |                                                                    | My Potence of                                                                                                    | Plagnosta Hitoszado Hezy Plantosar                                                                                                    |
| Ma prima<br>da far fanta da la da da da da da da da da da da da da da |                                                                    |                                                                                                    | and annealing and an an an an an an an an an an an an an                                                                                                    |
|                                                                       |                                                                    |                                                                                                    | My Pictures      Map:Projectami     16.03.2020.06.50     XML Document     1'024.83     Map:Projectamibachue     16.03.2020.06.48     RaCKUP File     1'014.88 |
|                                                                       |                                                                    | sw_setand                                                                                                    |                                                                                                    |
|                                                                       |                                                                    |                                                                                                    |                                                                                                    |
|                                                                       |                                                                    | 3 20 Objects                                                                                                    | Movie Project Fistory Screenshot and 16.03.2020 09.50 PNG File 571 KB                                                                                         |
|                                                                       | Please Delete                                                      | 🛞 Auf eigenen Gesit                                                                                                    | over weekend Projection ing 16.03.2020.06.59 Test Document 15// 597.108                                                                                       |
|                                                                       |                                                                    | Downloads                                                                                                    | This PC Screenshot, 001.tif 16.03.2020 00-47 TIF File 712 X8                                                                                                  |
|                                                                       |                                                                    | 🗟 juleman                                                                                                    | 30 Objects Recremented_002.thf 16.03.2020 08-48 TIF File 716.KB                                                                                               |
|                                                                       |                                                                    | My Music                                                                                                    | Auf eisenem Gerst     SEM.data     16.03.2020 08:50     DATA File     10 KB                                                                                   |
|                                                                       | In Progress Guides                                                 | <ul> <li>Ny Postala</li> <li>My Values</li> </ul>                                                                                                    | Peaktop                                                                                                    |
|                                                                       | In Marking                                                         | Level Deb (5)                                                                                                    | B Downloads                                                                                                    |
|                                                                       | Here to find part year P Here to reset year Core                   | _ Celvi (D)                                                                                                    | i Jiemann                                                                                                    |
|                                                                       | How to book systems Core account username account password         | The convention (2)                                                                                                    | My Maric                                                                                                    |
|                                                                       |                                                                    | 🕩 Network                                                                                                    | My Pitters                                                                                                    |
|                                                                       |                                                                    |                                                                                                    | My Videos                                                                                                    |
|                                                                       | Private Guides                                                     |                                                                                                    |                                                                                                    |
|                                                                       | Private Guides                                                     |                                                                                                    | 늘 Local Disk (C)                                                                                                    |
|                                                                       |                                                                    |                                                                                                    | Cache (D2)                                                                                                    |
|                                                                       | DELETE GUIDE PLS Delete please 1 How to 1                          |                                                                                                    | ± files.core.ush.ch (2)                                                                                                    |
|                                                                       |                                                                    |                                                                                                    | 🥔 Network                                                                                                    |
|                                                                       | How to find instrument:                                            |                                                                                                    |                                                                                                    |
|                                                                       | How to acknowledge How to do anything at contributions of the 2008 |                                                                                                    |                                                                                                    |

- (i) The Maps Viewer is installed on all VMs
- Book a virtual image processing machine
  - virtual machines
- Open the virtual image processing machine
- Go to your project to the folder Raw\_Data
- choose your experiment number and open the folder
- Open the project with a double mouse click on Project.mapsxml

## Step 2

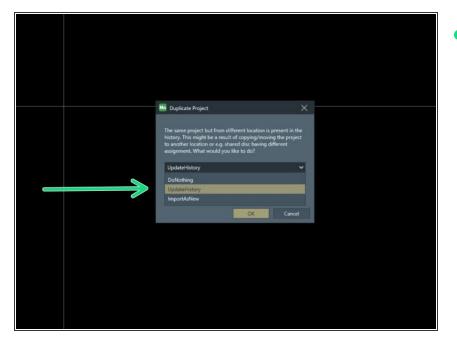

If this warning appears always click on "Update History"

### Step 3 — Structure of Maps and histogram adjustment

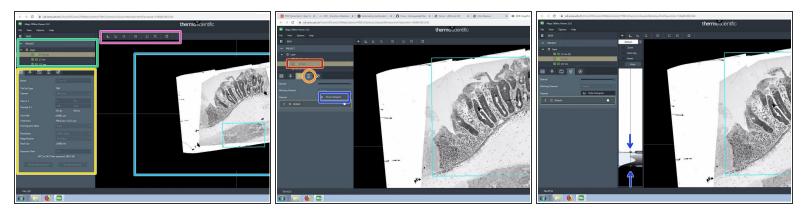

- Data area organized in layers and tilesets. The active objects are highlighted.
- Imaging settings organized in different tabs.
- Tools
- Viewer
- choose the tileset you want to adjust
- Click on the Tab "visualization"
  - "Show histogram"
  - adjust the upper and the lower threshold for the histogram

#### Step 4 — Navigate with the mouse

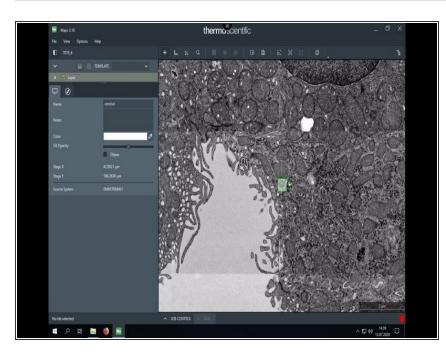

- Navigate intuitively in your data
- Annotate regions of interest

#### Step 5 — hide grid bar and make screenshots

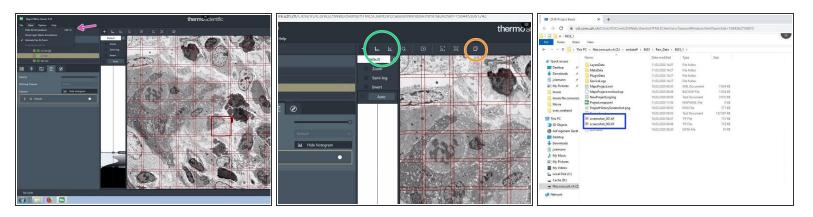

- Go to "View", "hide all annotations" to hide the grid bars and annotations.
  - (i) This can also be done with the Keyboard shortcut Ctrl + h
- These tools measure distances and angles
- Use this tool to make screenshots
  - The screenshots are saved in the Maps project base folder

#### Step 6 — How to get to the raw files

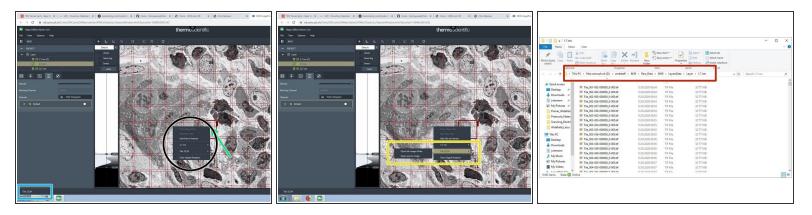

- Click on a single tile in a tileset.
- In the lower left corner the tile coordinate/ name is shown.
- Right click on the tile to get more options.
  - Go for the tile and choose the option " open tile image folder, if you want access to the raw data.
  - The file explorer opens the folder with the raw .tif images.

#### Step 7 — Open other projects at the same time

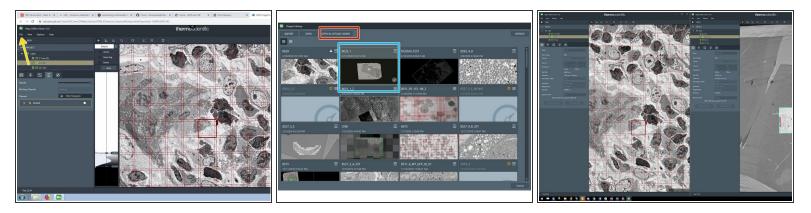

- (i) Maps can only open projects in a second window, that have already been opened before.
- Go to "*Flle*" -> "*open*"
- Choose a second project from the list of projects, that you opened before
- Choose open in offline Viewer
- Maps opens a second window with the chosen project

#### Step 8 — How to close Maps

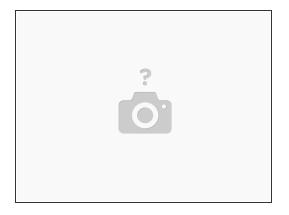

• The program can be closed without saving. Every change is automatically saved.